## **View Thumbnails in Project File Maintenance System**

Project File Maintenance now incorporates the preview and overview functions for Project Files that have been a part of object selection dialogs for some time. Both the preview shown in the Project File Maintenance window and the Project File Overview window use thumbnails, which are stored in a thumbnails container subobject.

These thumbnails use the last selected display parameters at the time the thumbnail is created. Thus, if the object has been displayed with other style selections made, the thumbnail may be out of date. You can turn on a toggle to automatically update thumbnails or click on the Update Preview button when it becomes active, which indicates that the thumbnail has an older date than the display

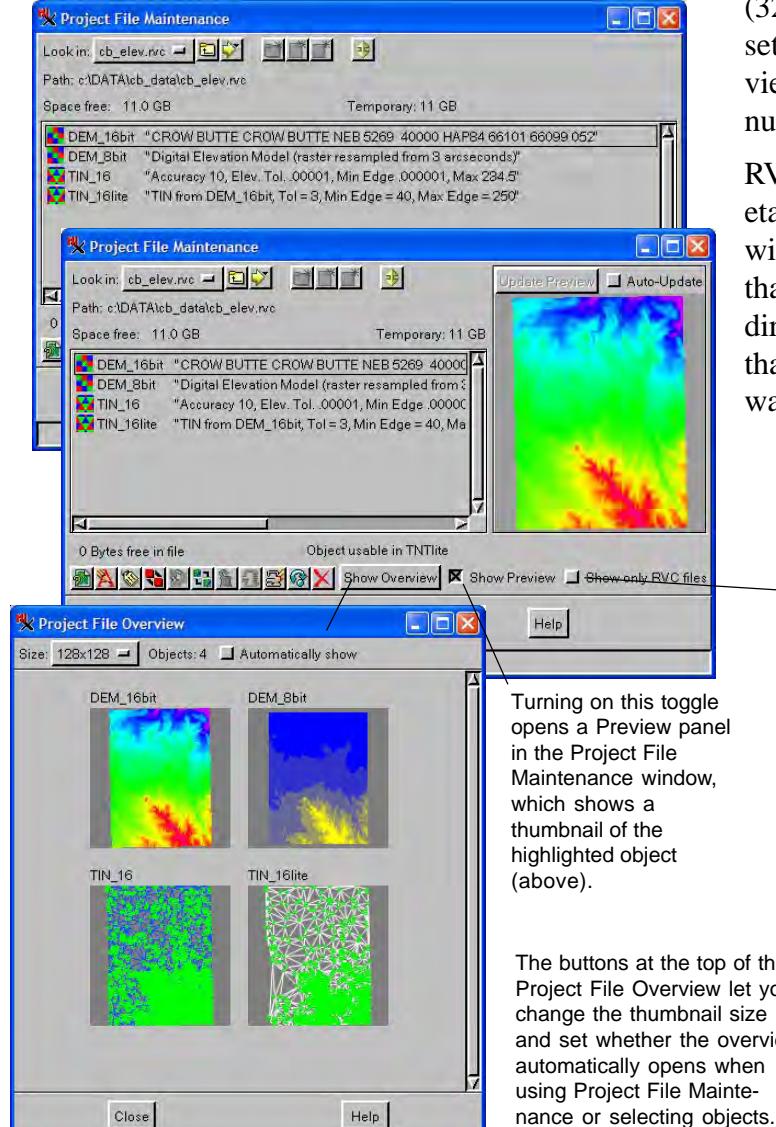

parameters subobject. Although thumbnails are quite small and take up very little drive space, they do take time to generate and may be slow for complex geometric objects. If you are distributing your data on CD or DVD, it is recommended that you generate thumbnails for the data before burning it to disk. Having thumbnails for objects viewed from CD or DVD gives quick response times if the viewer should choose to use the Preview or Overview feature.

Raster, vector, shape, CAD, TIN, and legend objects are shown in the Project File Overview window. Database, style, text, script, group, layout, and template objects are not shown. There are five choices for thumbnail size (32x32, 64x64, 96x96, 128x128, and 196x196). You can set and change the size of the thumbnails in the Overview window. You may want to base your size on the number of objects in the file.

RVC is the file extension for the TNT products' proprietary Project File format. However, in object selection windows and in Project File Maintenance, all file types that are directly usable in the TNT products appear in the directory listings, such as JP2 and SHP. You may know that an object you are looking for is in a Project File and want to condense the list for quicker scrolling.

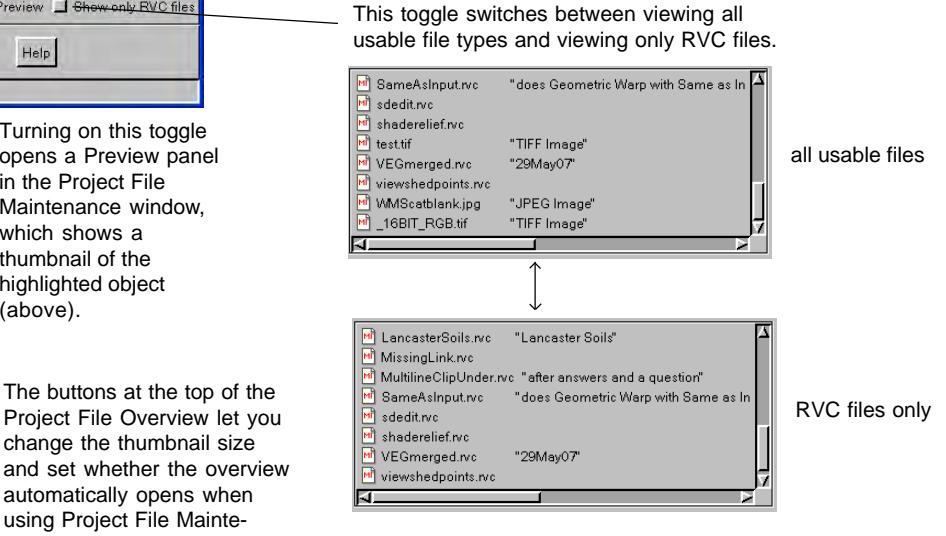